## Family Paid with Credit Card and is Eligible for Refund, Original Credit Card Cancelled (Refund Example)

Last Modified on 03/08/2023 10:59 am EST

A family paid a \$100 competition fee with a Visa credit card. The student is not able to participate, and the family is eligible for a full refund. The refund cannot be issued back to the Visa because it has since been canceled. Organization check #420 will be issued. They have a \$0.00 current balance. The family balance will remain at \$0.00.

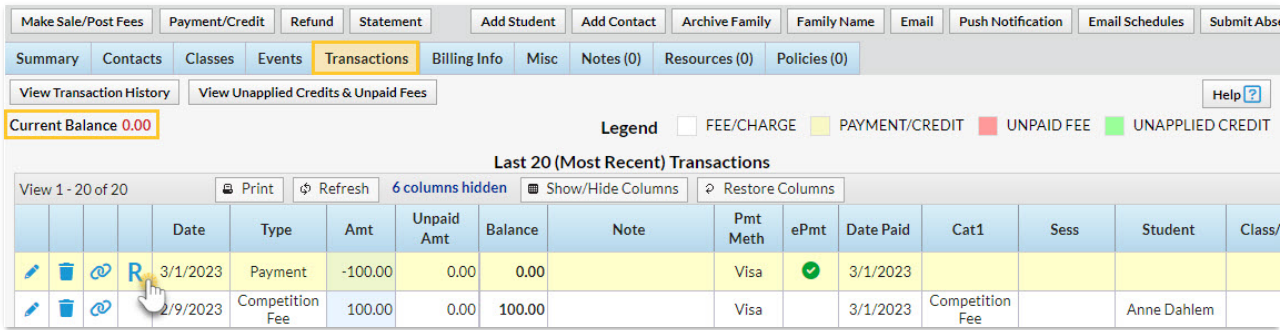

## Process a Refund

- 1. Click the**R** on the payment line.
- 2. Click the**Refund by Different Payment Method**button. In the warning window, click the**Record Refund in Jackrabbit Only** button.

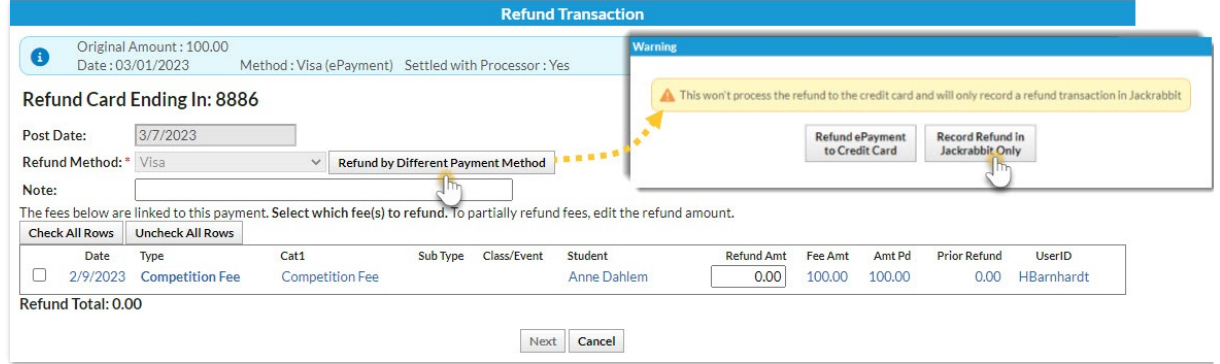

- 3. Change the **Post Date** if needed and select the**Refund Method** (the *Post Date* and*Refund Method* are now editable).
- 4. Optionally add a**Note**.
- 5. Check the**Competition Fee** and leave the amount at 100.00. Click**Next.**

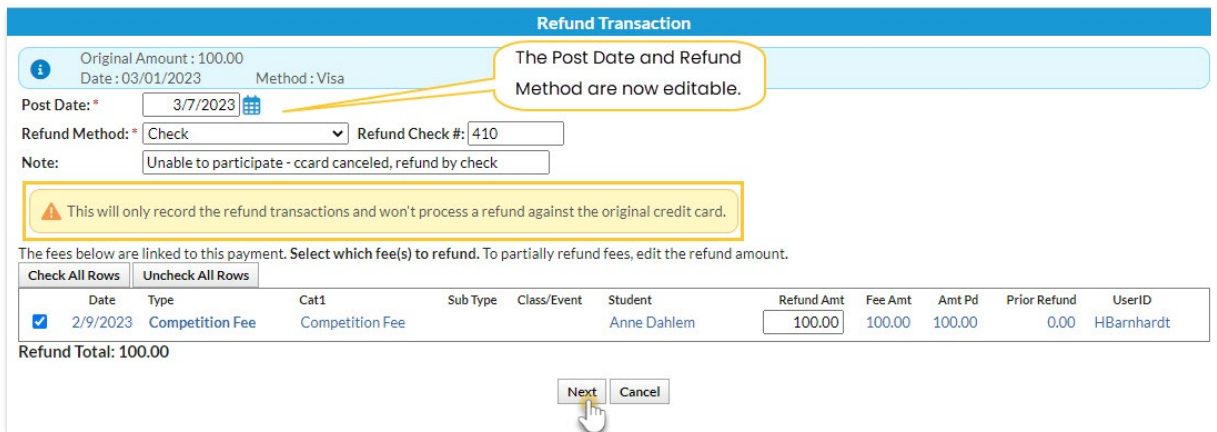

- 6. Click **Not Due** in the*Are Fees Still Due?* window because the fee is no longer owed.
- 7. Click **Submit Refund**.

## Family Transaction Tab View

- A*Refund - Competition Fee* transaction has been added for \$100.00 and is linked to the original payment and the original fee.
- A*Refund Adjustment* has been added so that the family's balance is correct. It is linked to the refund transaction.
- The family balance does not change.
- The **R** icon is no longer visible for the payment because it has been completely refunded.

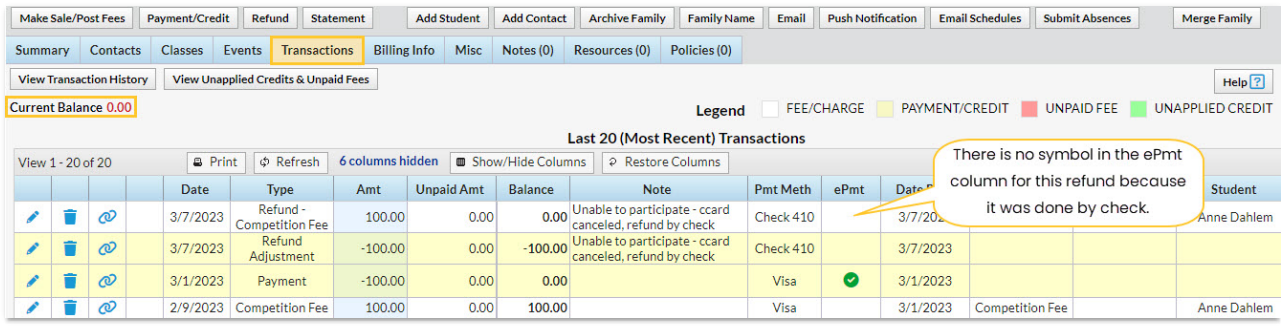